## **註冊單自行列印方式詳細說明**

**113.01.16 修訂於註冊組**

**敬愛的家⻑與同學們:**

**如註冊單遺失者,家⻑及學生亦可自行上網列印,線上開放列印及繳費期限為 2 月 17 日**

**(星期六)至 2 月 28 日(星期三)。如您有任何疑問,都歡迎於上班時間來電洽詢(高中教務處分**

**機#203、#276),我們將盡力協助您處理。**

**列印註冊單步驟**

①進入**【臺灣銀行學雜費入口網】**。

<https://school.bot.com.tw/newTwbank/StudentLogin.aspx>

②點選左欄**【學生登入】**

③輸入**學生基本資料**,請注意生日請填 7 位數字,例如:90 年 1 月 1 日,則填

0900101。

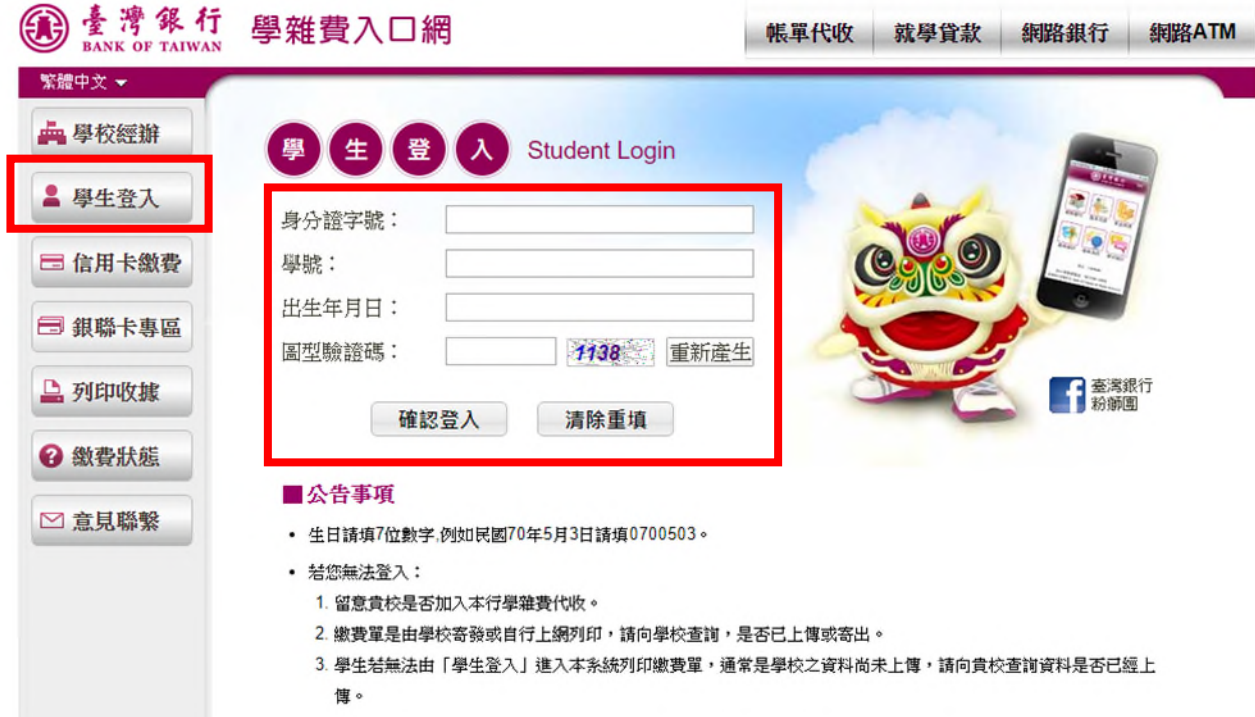

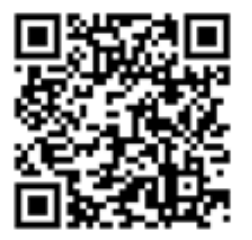

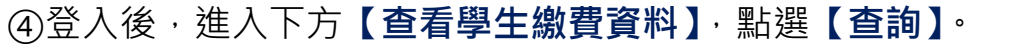

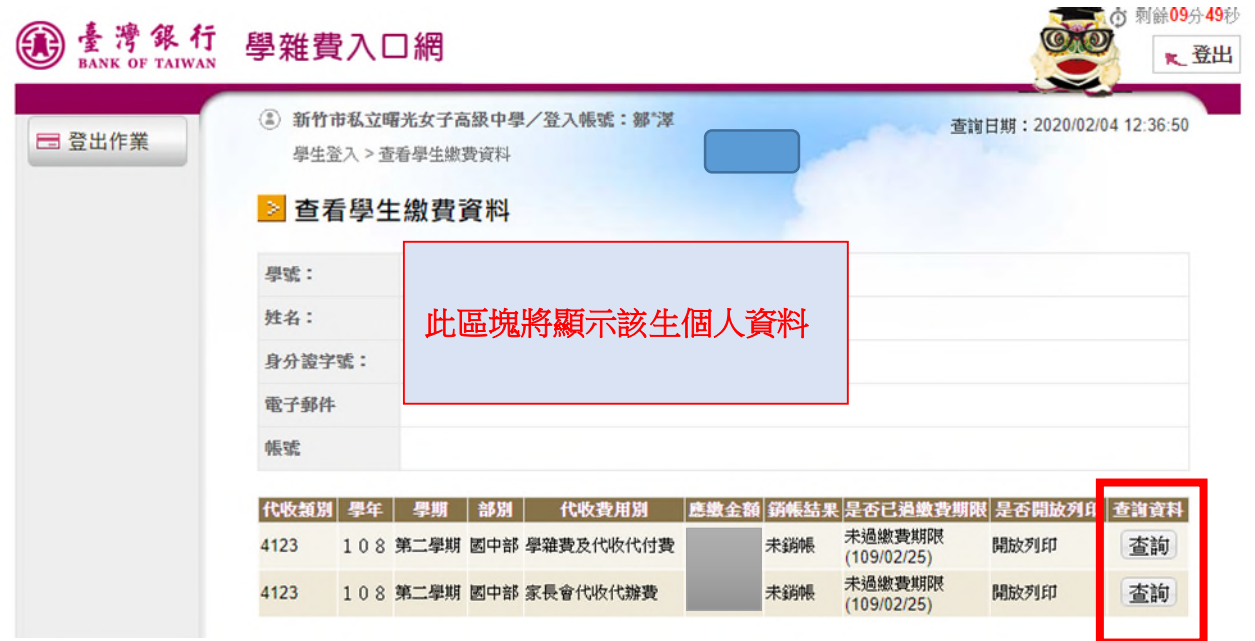

⑤點【查詢】後,將出現下方頁面。請選擇**【產生繳費單 PDF 檔】**,便可列印繳

費單。

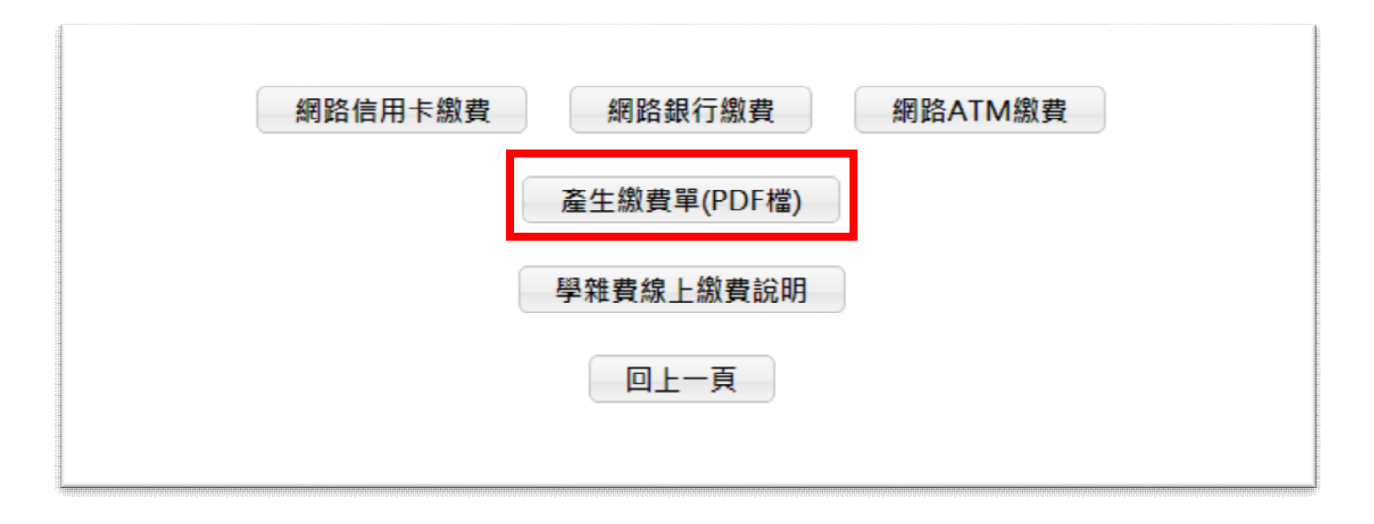

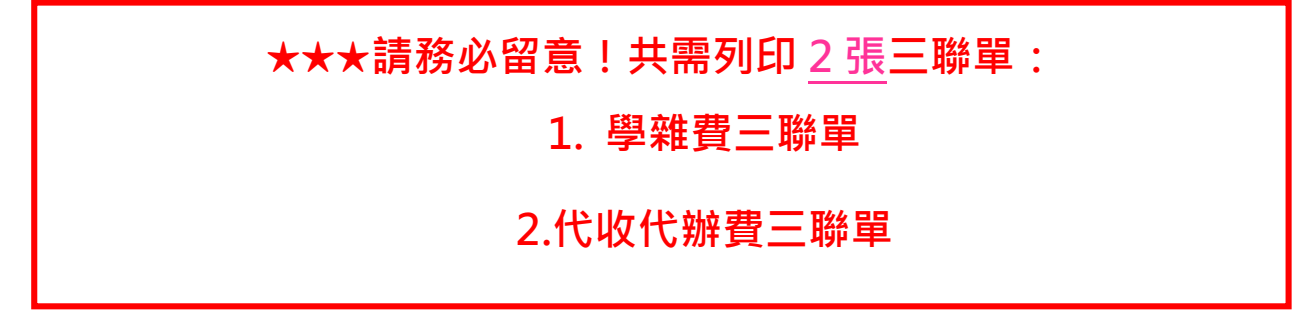

**繳費方式**

**請家⻑於 113 年 2 月 17 日(星期六)至 113 年 2 月 28 日(星期三),帶「學雜 費、代收代辦費三聯單」共 2 張,利用以下方式進行繳費。**

(1)台灣銀行各分行臨櫃繳費。

- (2)郵局(需自付手續費)。
- (3)全家、統⼀、OK 及萊爾富超商(需自付手續費)。
- (4)台銀網路 ATM(需自付跨行手續費)。
- (5)信用卡網路繳費[\(https://school.bot.com.tw\)](https://school.bot.com.tw)%E6%88%96)
- (6)信用卡語音繳費(02-27608818 按 1)

**★以信用卡、ATM 線上繳費者,銷帳後登入台銀系統即可下載有戳章之註冊收據。**

## **列印收據**

- **1. 網路刷卡、轉帳如何列印收據?**
	- (1).以原刷卡銀行操作方式進行。
	- (2).如您使用 ATM / 網路 ATM / 網路銀行/台灣 Pay QRCode 方式繳費需 2-3 個營業日的銷帳時間,您可自行上網確認扣款是否成功,並請列印收據予 開學日繳交(此收據亦可作為申請各公司行號之子女補助使用。)

and the company of the company of the company of the company of the company of the company of the company of the

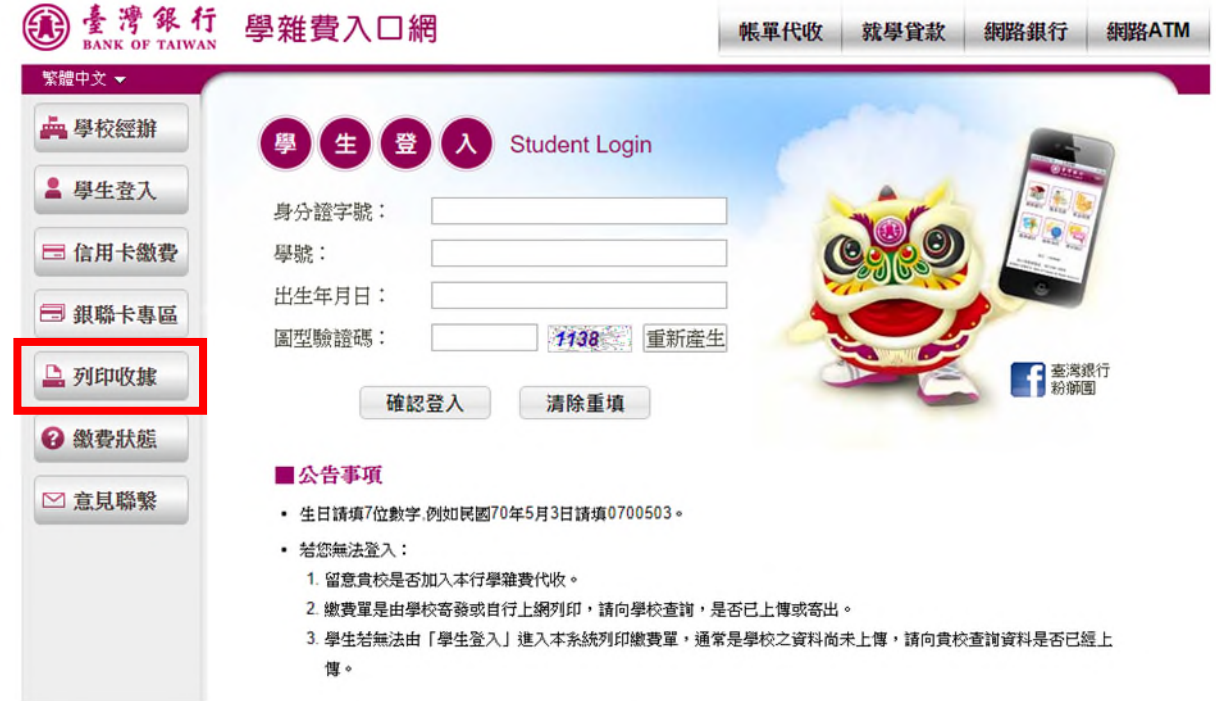

**2. 如於超商或金融行庫繳費,可直接領取收據,或可以至台銀網站列印收據。**

## **註冊程序**

註冊日當天(**113 年 2 月 29 日星期四**),學生需繳回 2 張繳費憑證及學生證。

- **1. 繳交「學雜費、代收代辦費三聯單」之「第二聯:學校收執聯」共 2 張。** 請以上述**列印收據**方式操作。
- **2. 請班⻑將以上學費收據、代收代辦費收據分別按照座號排列,收齊後交至註 冊組查驗。**
- 3. 繳交學生證(新生/轉學生免收學生證)(請班長按班級座號排列,收齊後交至註 **冊組蓋章)。**
- **4. 請於註冊大表上註記註冊單及學生證繳交情形。**
- **5. 高二高三遺失學生證者,請以班級為單位填寫申請表並繳交 1 吋照片(著校 服)1 張及工本費,全班統計好後,至註冊組申請補發。**

**★校車費用、輔導課等費用將於開學後另發繳費單。**

**有註冊相關問題可於平日上班時間(08:00-15:00)來電詢問 (分機 203、276),謝謝您。**

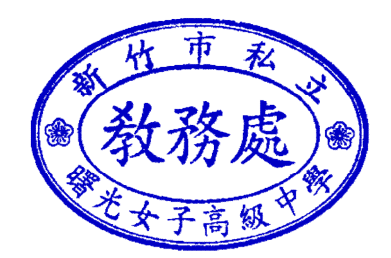

**高中註冊組 113 年 2 月 17 日**